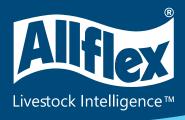

## **Application Instructions for Allflex Electronic Identification Ear Tags**

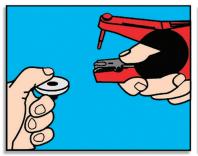

1. To load, depress spring clip and insert the female EID tag. Ensure that the raised portion of the tag, which encloses the transponder chip, is placed in the open portion of the jaws.

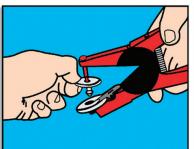

2. Slip the male tag completely onto the blunt applicator pin. Squeeze the jaws together lightly to en sure the male shaft is in line with the female.

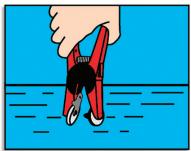

 Dip the jaws of the applicator holding the tag into an antiseptic or disinfectant solution.

Males for EID tags are longer than traditional EID tags and include a darkened metal tip.

## **Recommended EID Tag Placement**

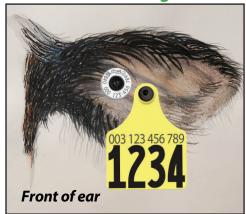

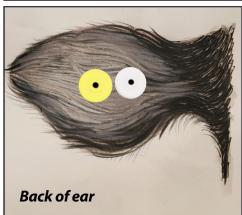

Application site must be free of foreign debris prior to placement of tags on the animal. Review application instruction prior to tagging.

IMPORTANT: Caution, "Free Air Space" is critical for proper healing and retention. Inspect placement after tagging to ensure there is sufficient space between ear and EID tag.

- 1. The EID tag should be placed vertically, in the middle of the ear, between the two cartilage ribs and 2/3 from the outside edge of the ear, 1/3 from the head. (Application too deep in the ear is not recommended).
- 2. The female portion of the tag should be on the inside of the ear with EID tag application. Note that this is a thicker part of the ear. Application may be more difficult than when applying a visual tag.

TOP of ear application is not recommended for retention or read range optimization.

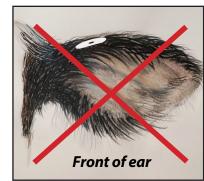

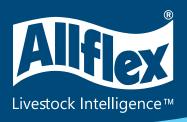

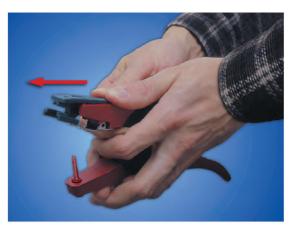

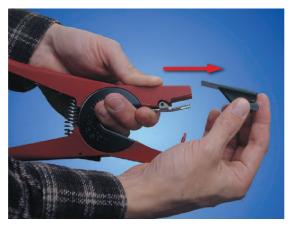

Use the red blunt pin and <u>remove the black insert from the base of the jaws</u> for applying EID tags, with red Universal Total Tagger or Retract-O-Matic<sup> $\mathsf{TM}$ </sup>. The green Universal Total Tagger+ has a dark pin.

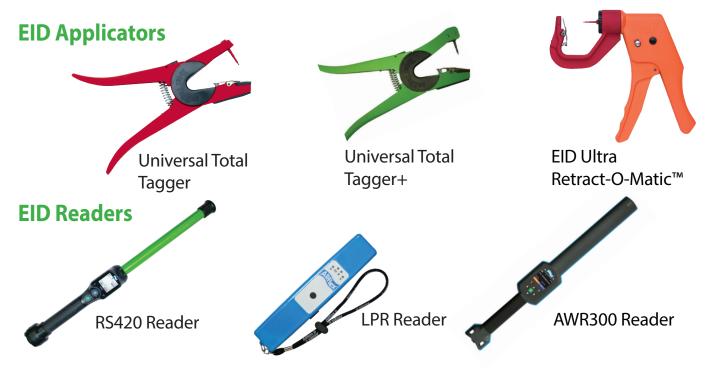

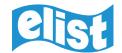

## Download the Free Allflex eList App for connecting your data.

The Allflex eList app provides a simple way to create digital records using Allflex Livestock Intelligence's readers. Create custom lists for visual ID, electronic ID, Tissue Sample Unit and Monitoring ID with user defined fields. These lists can be exported as a .CSV file and can include dates, time stamps and GPS coordinates.